## **راهنماي آموزشي نرم افزار logit or Probit analysis (POLO-PC)**

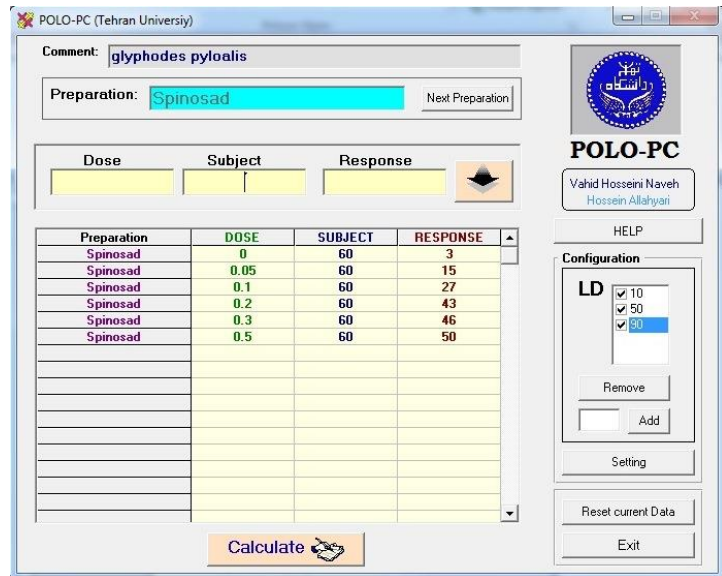

**تهیه کننده: فروزان پیري**

**مهر ماه 4931**

## **مقدمه**

زيستسنجي )Bioassay; assay Biological )روشي براي اندازهگيري توانايي هر محرك در بروز واكنشهاي فيزيكي، شيميايي، بيولوژيكي در يك موجود زنده است. اين روش براي ارزيابي اثر تركيبات سمي، داروها، هورمونها و ويتامينها به كار برده ميشود. در آزمون زيستسنجي يك محرك )Stimulus) بر روي يک موجود زنده مورد مطالعه (Subject) اثر داده مي شود و پاسخ (Response) اندازهگيري ميشود. زيستسنجي ابزاري را فراهم ميآورد تا اين پاسخها به شكل كمي بيان گردد. محرك ميتواند آفتكش و يا دارو باشد، در صورتيكه موجود مورد مطالعه جانور، گياه، بافت گياهي و يا سلول است.

**زيست سنجي آفتکشها** Bioassays Pesticide: از زيستسنجي همچنين براي اندازهگيري حساسيت آفات در برابر آفت كشها، مقايسه اثر دو آفتكش و بررسي مقاومت آفات در برابر آفتكشها استفاده مي- شود. **زيست سنجي آفتکشها** آزمونهايي هستند كه با آفتكش انجام ميگردند تا احتمال پاسخ مطلوب )**مرگ, عقیمي, آسیب جدي**( از طرف جمعيت آفت تخمين زده شود.

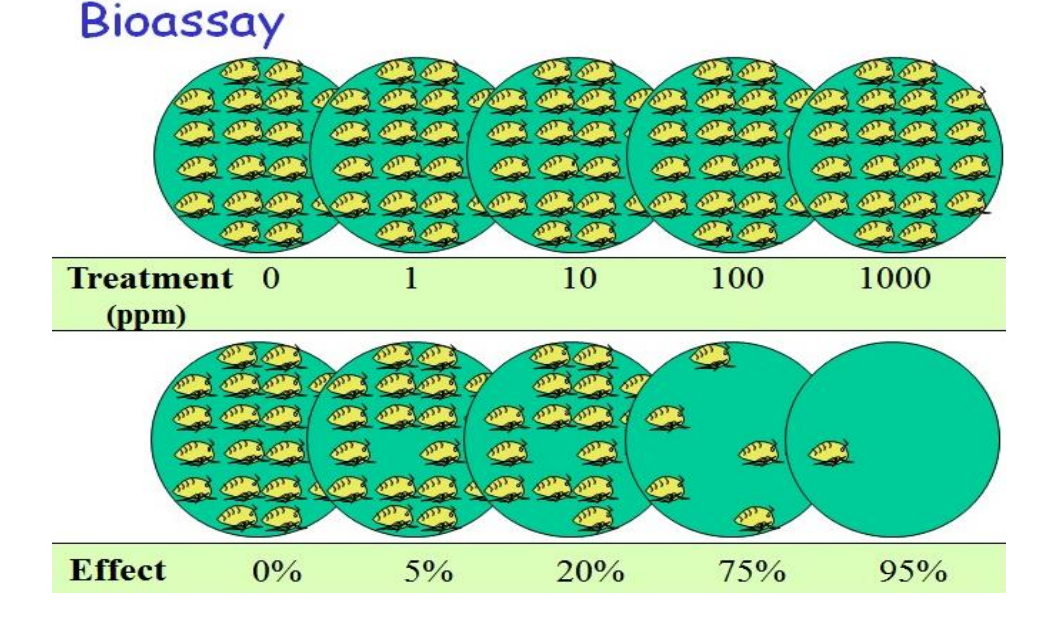

اجراي زيست سنجي شامل موارد زير است:

-1 ماده شيميايي مورد نظر -2 موجود زنده مورد آزمايش -3 اجرا و طرح آزمون -4 روش آناليز

براي آناليز دادههاي زيست سنجي ميتوان از برنامه ساده و قابل فهم pc-Polo استفاده كرد. كه در اين مطلب نحوه نصب، وارد كردن دادهها و تجزيه و تحليل نتايج حاصل از pc-Polo آموزش داده ميشود.

براي كار كردن با نرم افزار pc-Polo شما نياز به:

-1 دانلود كردن نرم افزار -2 نصب كردن آن -3 و وارد كردن دادهها داريد.

**نصب برنامه pc-Polo**

بعد از دانلود نرم افزار pc-Polo برنامه را باز كرده و گزينه setup را انتخاب كنيد.

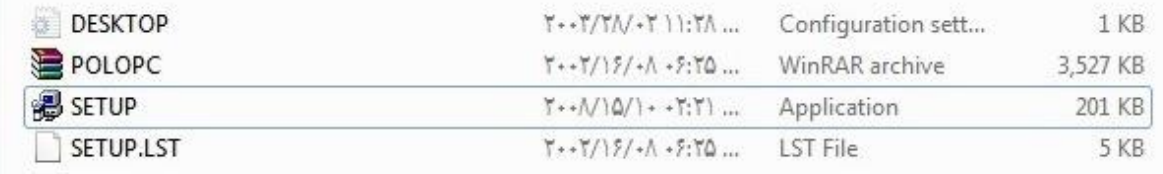

در مرحله بعد با صفحهاي مانند زير روبه رو خواهيد شد. روي گزينه ok كليك كنيد تا وارد مرحله بعدي نصب برنامه شويد.

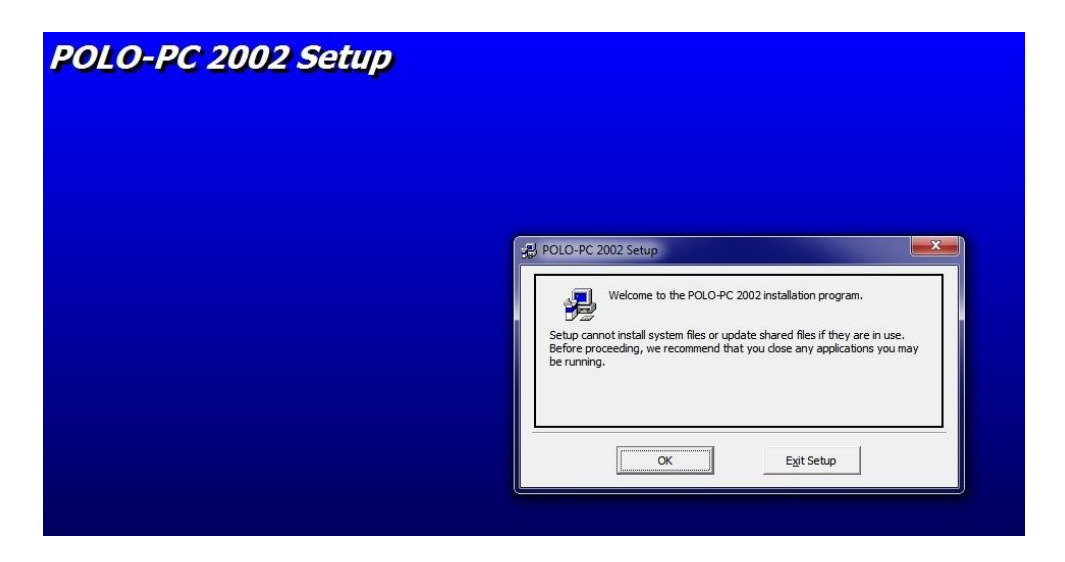

در اين مرحله اگر ميخواهيد برنامه در مسيري ديگري بجز درايو C نصب شود مسير نصب را تغيير دهيد. در غير اينصورت روي گزينه install كليك كنيد.

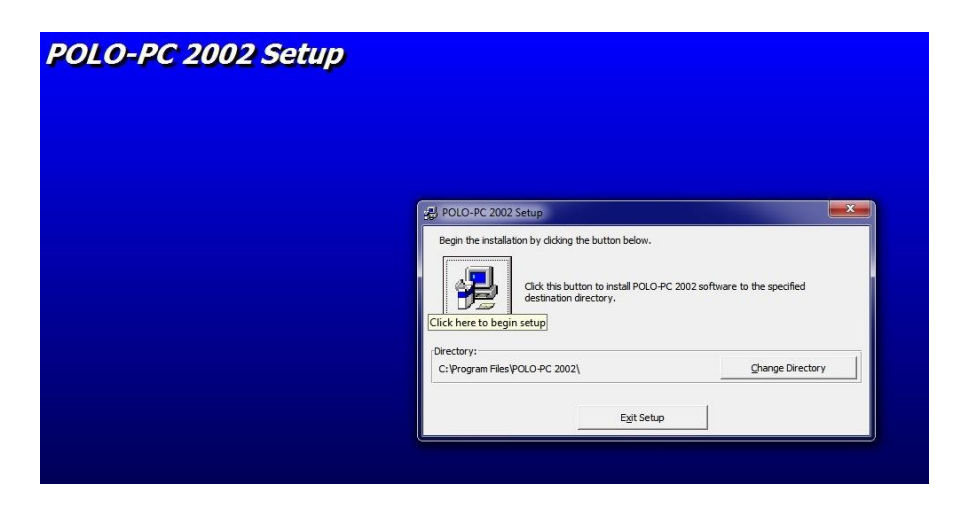

در مرحله بعدي گزينه pc-Polo انتخاب شده است شما فقط روي گزينه Continue كليك كنيد.

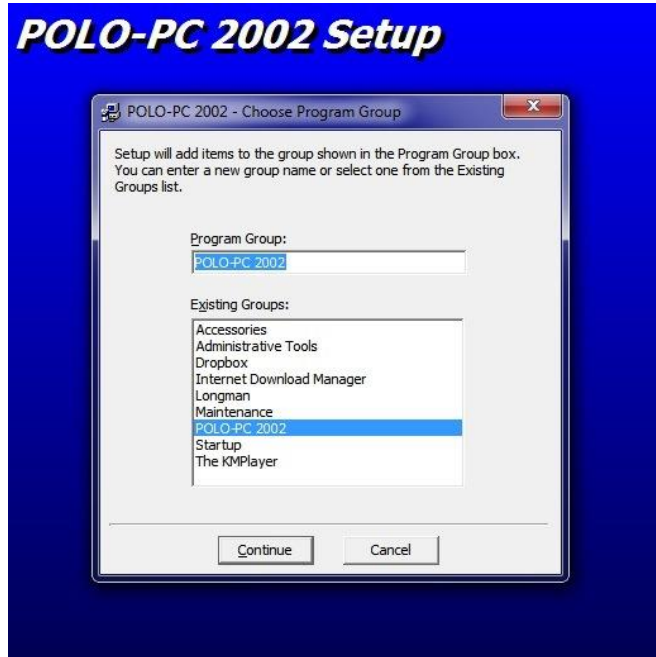

در مرحله بعد پنجره Conflict Version را مي بينيد چندين بار بايد روي گزينه Yes كليك كنيد تا نصب وارد مرحله پاياني شود.

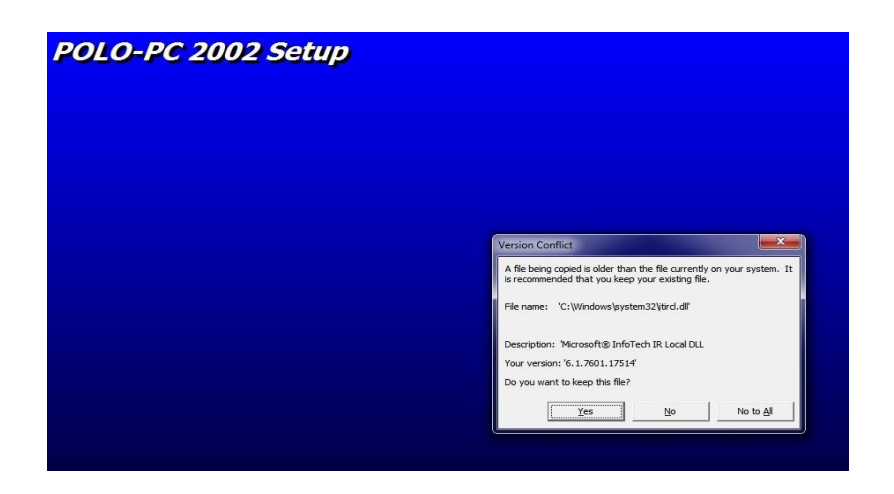

و در مرحله آخر روي پيام نصب موفقيت آميز برنامه كليك كنيد.

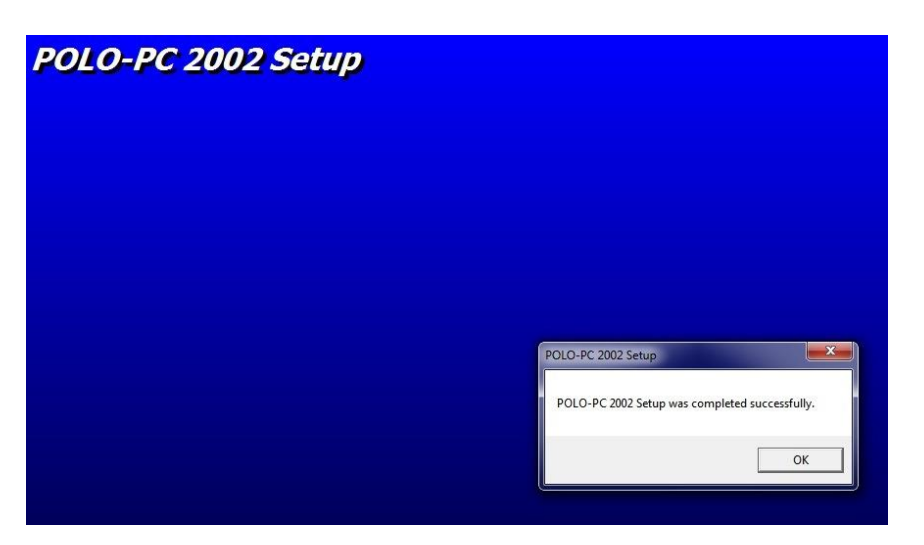

## **وارد کردن داده ها در برنامه pc-Polo**

بعد از نصب برنامه آيكون نرم افزار pc-Polo به منوي start كامپيوتر شما اضافه ميشود و ميتوانيد با كليك بر روي آن، برنامه را اجرا كنيد. بعد از اجراي برنامه با پنجره زير روبه رو ميشويد كه محيط اصلي برنامه است. و داراي گزينههاي زير مي باشد:

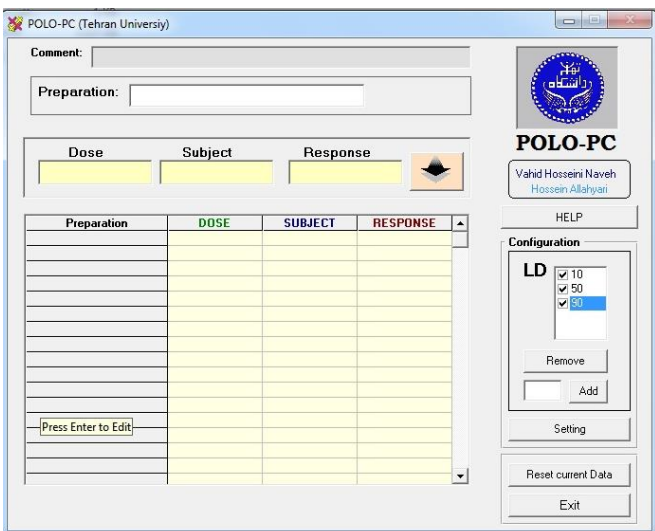

- -1 Comment: در اين قسمت بايد اسم علمي موجود مورد مطالعه )در مثال ما پروانه برگخوار توت( را وارد كنيد.
	- -2 Preparation: در اين قسمت محرك مورد استفاده )در مثال ما سم اسپينوساد( رو وارد كنيد.
- -3 Dose: در اين قسمت بايد دزهاي محرك مورد استفاده را به ترتيب وارد كنيد. براي شاهد دز  $\cdot$  را وارد كنيد و بقيه دزها مثلا ۰٫۰۵– ۰٫۰۱ – ۰٫۰۲ و … را وارد كنيد. (Control
- -4 Subject: در اين قسمت بايد جمع كل تكرارهاي همان دزي كه در قسمت قبل وارد كرديد را بزنيد مثال 6 تكرار 10 تايي داشتيد پس بايد اينجا عدد 60 را وارد كنيد.
- -0 Response: در اين قسمت بايد جمع كل تلفات در هر دز را وارد كنيد )10 ميزان تلفات در 6 تكرار غلظت 0000 بوده است(

بعد از وارد كردن اطالعات روي گزينه كليك كنيد تا اطالعات وارد شده در جدول نشان داده شوند و سپس اطالعات دز بعدي را وارد كنيد تا تمام دزهاي مورد استفاده در جدول وارد شوند. در گوشه سمت راست برنامه LD ها ( LD<sub>50</sub> - LD<sub>90</sub>) موجود است اگر شما Add ديگري مثلا  $\rm LD_3$  يا هر LD ديگري مد نظرتون هست اون رو در كادر خالي كنار Add بنويسيد و گزينه Add را بزنيد تا به ليست اضافه شود.

وقتي كه تمام اطالعات را وارد كرديد روي گزينه Calculate در پايين صفحه كليك كنيد تا گزينه results show براي شما به نمايش درآيد.

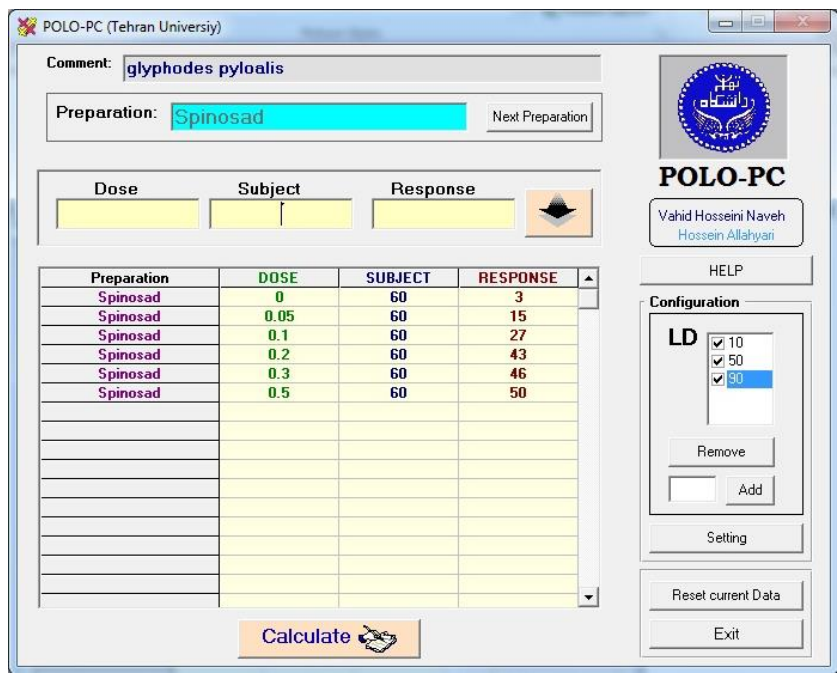

بعد از كليك روي گزينه results show پنجرهاي مانند زير ظاهر ميشود كه با انتخاب گزينه Notepad نرم افزار نتايج را در فرمت نوت پد در اختيار شما قرار ميدهد. در فايل نوت پد اطالعات تجزيه و تحليل زيست سنجي وجود دارد كه در قسمتهاي زير آنها را مورد بررسي قرار ميدهيم.

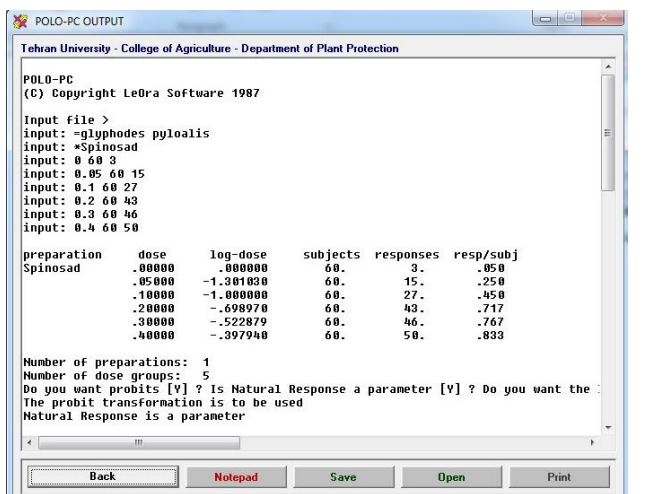

در خروجي ابتدا آنچه را كه وارد كردهايم نشان داده ميشود تا از هر گونه خطايي در وارد سازي احتمالي دادهها آگاه شويم. در جدولي دزهاي وارد شده- لگاريتم دزها (كه براي رسم نمودار پروبيت- لگاريتم غلظت ميتوان از آنها استفاده كرد)- جمع كل تكرارها Subject – تعداد تلفات هر دز Response و ميزان مرگ و مير Subj/Resp آورده شده است.

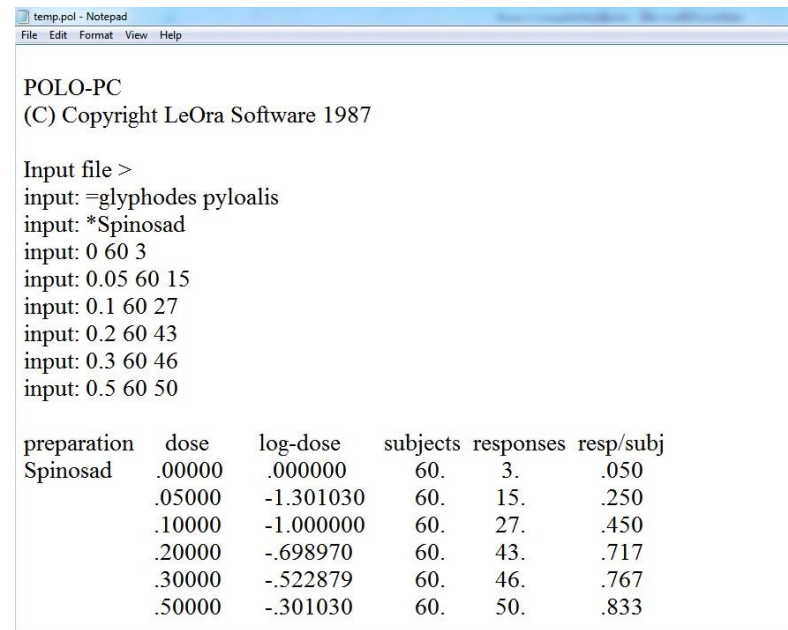

در بخش بعدي نكته اشاره شده اينست كه نشان ميدهد آناليز با پروبيت انجام شده يا با لوجيت؟

Number of preparations: 1 Number of dose groups: 5 Do you want probits [Y] ? Is Natural Response a parameter [Y] ? Do you want the likelihood function to be maximized [Y] ? LD's to calculate [10 50 90] > Do you want to specify starting values of the parameters [N]? The probit transformation is to be used Natural Response is a parameter The parameters are to be estimated by maximizing the likelihood function

در قسمت بعدي شيب slope هاي سم و كنترل ارائه شده است كه شيب قسمت ratio t بايد بيش از 1/66 باشد (با فلش قرمز رنگ نشان داده شده است). و در قسمت زير آن ماتريس واريانس-كوواريانس است كه در تخمين فواصل اطمينان ٪ ٩۵ نسبتهاي مقاومت (resistance ratios) استفاده مي شود.

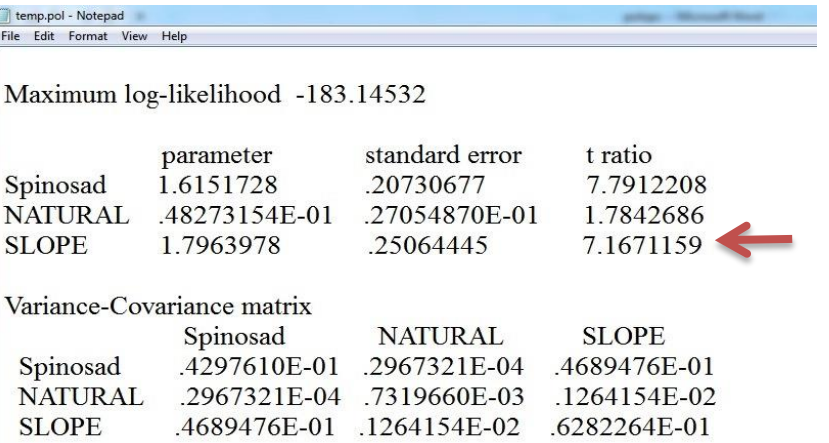

در قسمت بعدي g نشان داده شده است كه تنها با زبان فرمول قابل تعريف است مقدار آن بايد كمتر از 1 و به ندرت بيش از 0/4 باشد. اگر از 0/0 بزرگتر باشد ممكن است در آن سطح احتمال مقدار دوز كشنده بيرون از حد باشد.

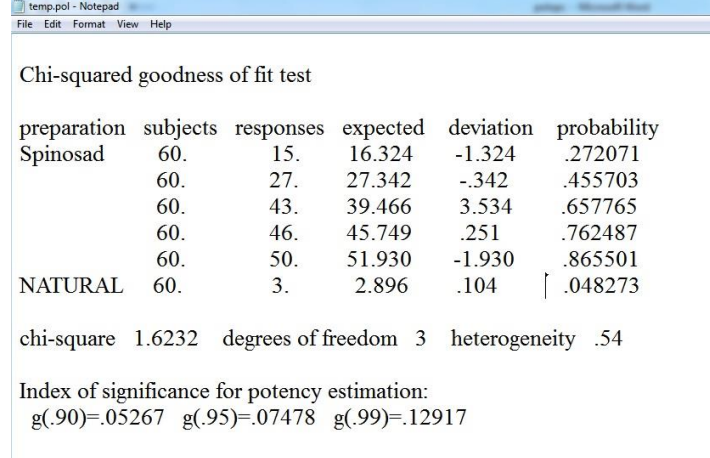

و بالاخره قسمت پایانی نوت پد که محاسبهی LD ها (LD<sub>50</sub> - LD<sub>90</sub>)، حدود اطمینان<sup>۱</sup> پایین (lower) و بالا (upper) مي باشد.

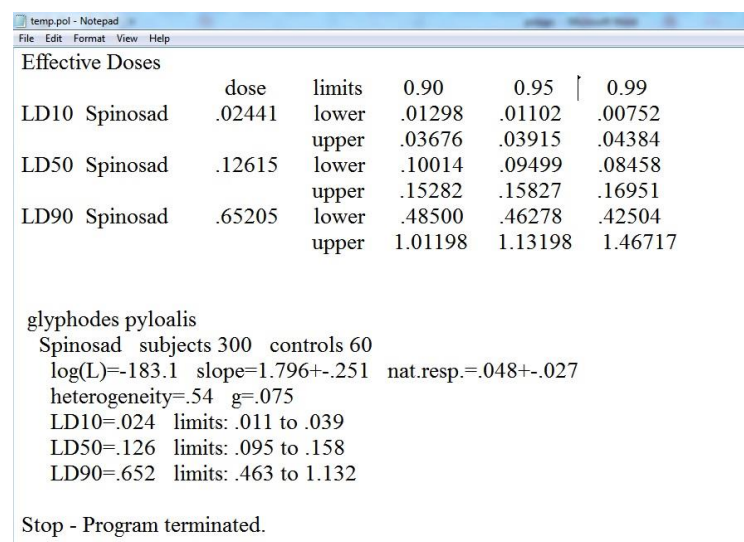

تهيه كننده: فروزان پيري- مهرماه 1364

با تشكر از دكتر محمد قدمياري

<sup>1</sup> Confidence limit

1